## **Veranstaltungen anlegen und bearbeiten für das WiSe 2023/24**

- um eine Veranstaltung im WiSe 2023/24 anzulegen, geht man auf die Funktion **Veranstaltungen anlegen**, gibt das entsprechende **Semester** (hier: WiSe 2023/24) und den **Veranstaltungstitel** an, und klickt **Suchen**
- 1. → bitte beachten: wenn Sie wissen, dass die Veranstaltung schon vorhanden ist, dann rufen Sie die zu bearbeitende Veranstaltung bitte über die Funktionen **Veranstaltungen bearbeiten** oder **[Veranstaltungen und](https://hisinone-test.zvw.uni-goettingen.de/h1_dirty_202206/pages/cm/exa/examEventOverview/showOverview.xhtml?_flowId=examEventOverview-flow&navigationPosition=hisinoneLehrorganisation%2CexamEventOverview&recordRequest=true)  [Prüfungen meiner Organisationseinheit](https://hisinone-test.zvw.uni-goettingen.de/h1_dirty_202206/pages/cm/exa/examEventOverview/showOverview.xhtml?_flowId=examEventOverview-flow&navigationPosition=hisinoneLehrorganisation%2CexamEventOverview&recordRequest=true)** auf

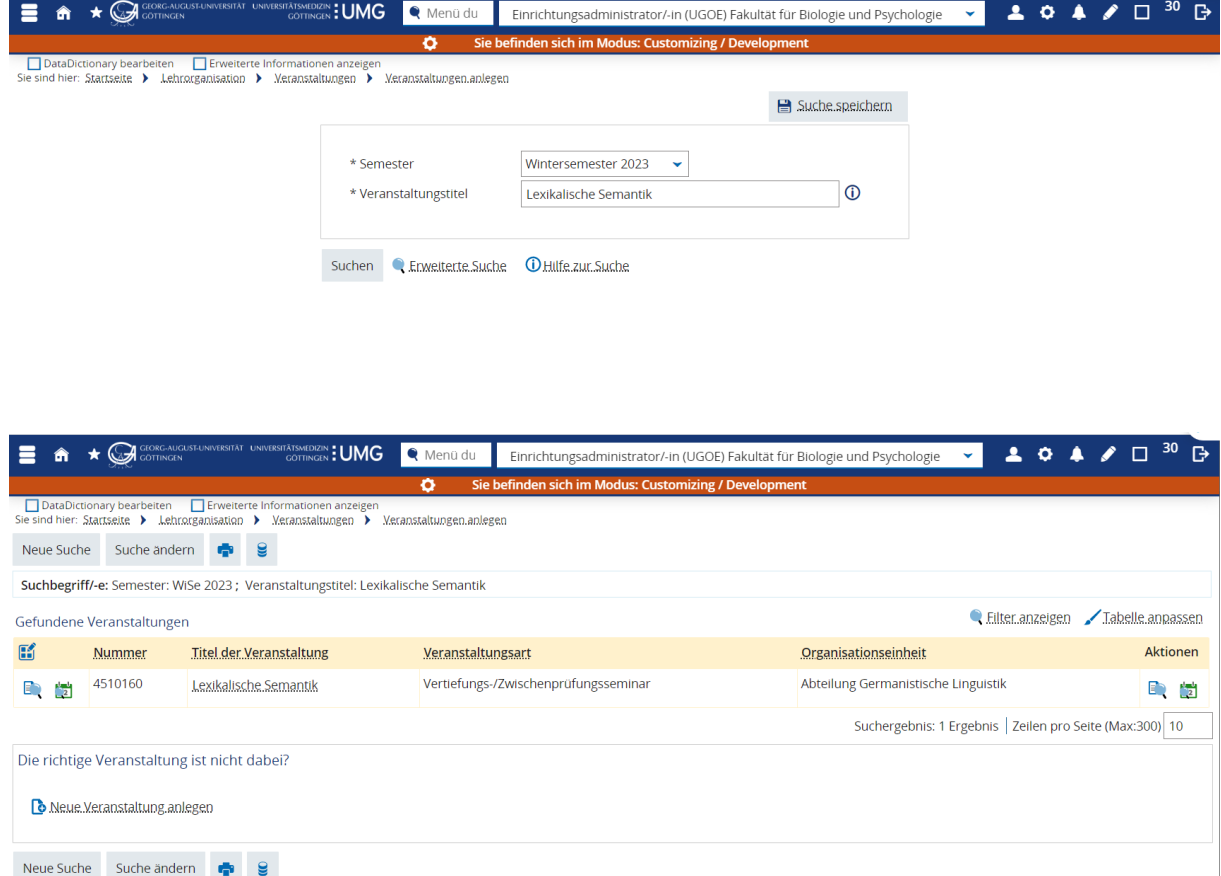

• in diesem Fall gibt es eine **Veranstaltung** aus den vorhergehenden Semestern, die **bearbeitet werden kann**

• findet sich der **Titel nicht**, dann muss die **Veranstaltung komplett neu angelegt** werden

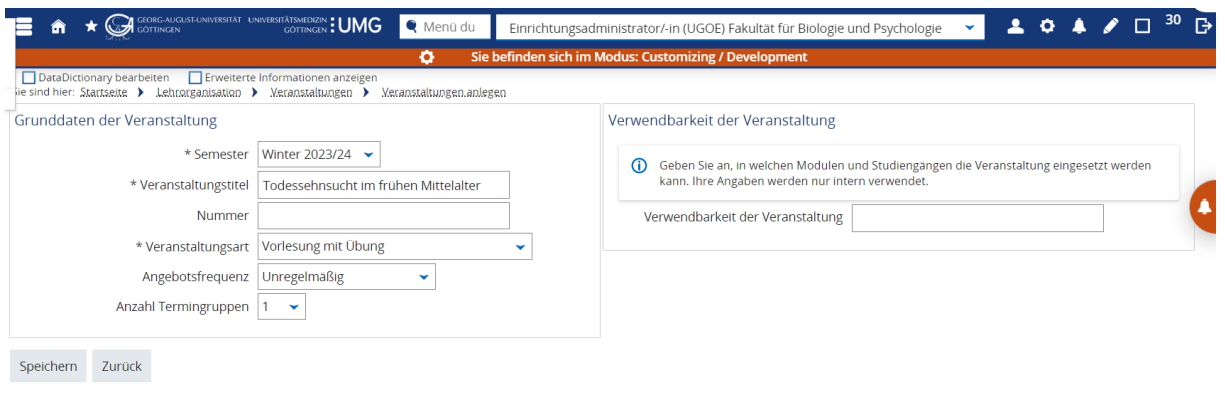

• wenn Sie in dem obigen Fenster auf **Speichern** gehen, dann legen Sie die Veranstaltung an, und können sie von hier aus weiterbearbeiten (siehe Screenshot hier drunter)

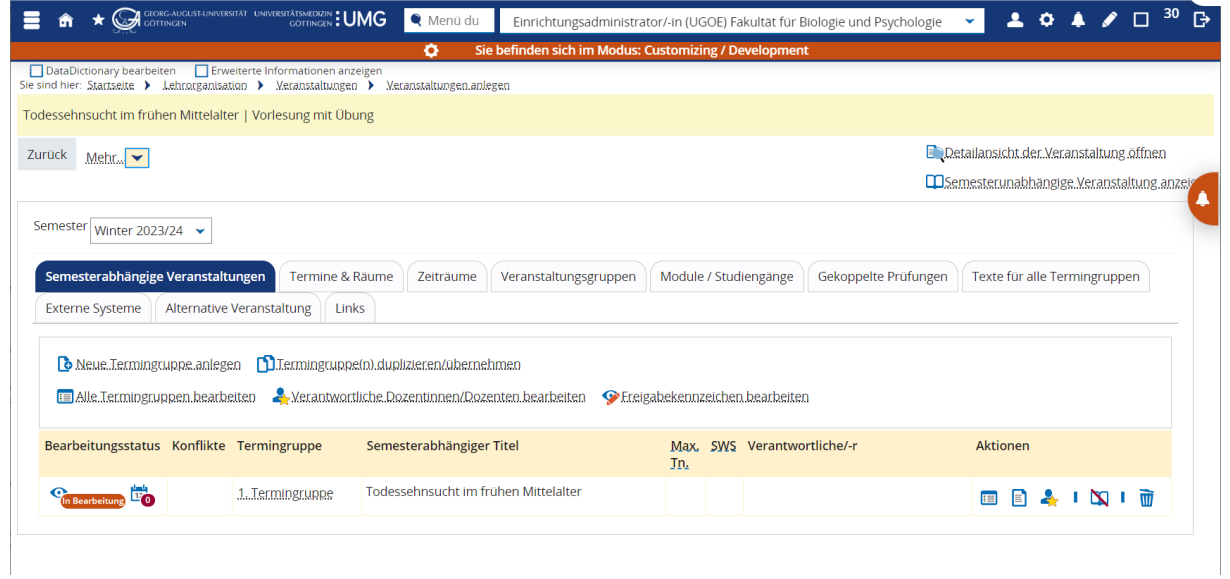